## How to Create iPad Magazine

with CoverPage™

If you plan to publish content periodically, best market place for selling and publishing your magazines is Apple Newsstand. You need to purchase and subscribe to CoverPage PREMIUM plan.

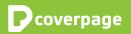

## How to start

| Where do I start?        | 1. | Sign up and purchase for PREMIUM plan on www.CoverPageApp.com/en/pricing                                                               |
|--------------------------|----|----------------------------------------------------------------------------------------------------|
|                          | 2. | Download and Install CoverPage Publisher (Your desktop authoring tool)                                                                 |
|                          | 3. | Download CoverPage Viewer from App Store<br>to review your projects                                                                    |
|                          | 4. | Enroll for Apple Developer Account                                                                                                    |
|                          | 5. | Prepare and provide resources for your App                                                                                             |
|                          | 6. | Publish at least one project (Two or more recommended)                                                                                 |
|                          | 7. | Submit your App Build to App Store                                                                                                    |
| How to prepare<br>layout | ٠  | Create your magazine layout using the tool you prefer,<br>such as Adobe InDesign, Photoshop, QuarkXPress or even<br>Apple iBook Author |
|                          | ٠  | Export as PDF, JPEGs/ PNGs or use CoverPage InDesign export plugin                                                                     |
|                          | ٠  | Import layout resources into CoverPage Publisher                                                                                       |
|                          | ٠  | Switch into "Publish section" in CoverPage Publisher and setup your publishing parameters                                              |
| PSD<br>CSS<br>PDF        | +  |                                                                                                    |

Our platform supports iOS, Android, Mac and PC's.

| How to publish and<br>sell magazine on<br>App Store or Apple<br>Newsstand | • | Press "Publish" button to deliver content into your<br>CoverPage account<br>Send us all necessary information (graphics and text<br>resources) for delivering your App to Apple |
|---------------------------------------------------------------------------|---|----------------------------------------------------------------------------------------------------|
|                                                                           | ۰ | If you don't have an Apple Developer account we are happy to assist you with its submission.                                                                                    |
|                                                                           | • | Wait until your App is approved by Apple and available on App Store/Newsstand                                                                                                   |
|                                                                           |   |                                                                                                    |
| What can I get with                                                       | • | Access to CoverPage Web Account                                                                                                    |
| PREMIUM account?                                                          | • | CoverPage Publisher - desktop Authoring tool for creating and enhancing your digital projects                                                                                   |
|                                                                           | • | CoverPage Simulator to preview your non-published project in Publisher                                                                                                    |
|                                                                           | • | CoverPage InDesign Export Plugin                                                                                                    |

- Custom Branded Reader for iPad
- Guidelines, Tutorials and Support materials
- Email Tech Support
- Software Updates
- Built-in Analytics tool (extra cost)

## Frequently Asked Questions about magazine publishing

| Should I use my print<br>PDF or do I need to<br>prepare new layout?     | CoverPage works perfectly with PDFs, even those for printing<br>production. Just need to <b>change to RGB coloring</b> .<br>The problem might occur while reading in tablet. The letters<br>might be smaller and zooming could be needed on older<br>devices with no retina display. We always recommend<br>preparing <b>special layout for tablet</b> version of your magazine.<br>It looks more luxurious, special and valuable. |
|-------------------------------------------------------------------------|----------------------------------------------------------------------------------------------------|
| How does the<br>navigation through<br>magazine with<br>CoverPage works? | There is a horizontal navigation through the project. Taking<br>previous user experiences into consideration, we decided<br>to keep it simple for now. <b>Pages are changing by swiping</b><br><b>gesture</b> . You can use scroll tool, which partially substitute<br>vertical navigation. Users can have a different reading<br>experience by adding scrolls into the projects.                                                  |
| What happens with<br>my magazine if<br>readers rotate their<br>iPads?   | <b>CoverPage is designed for one page view only for now</b> .<br>When rotating the tablet, page rotates as well and resizes its<br>layout to fill the tablet's display dimension. Soon you will have<br>the choice of 2 pages layout available as a part of CoverPage<br>Publisher features.                                                                                                    |
| Do I an need Apple<br>Dev Account?                                      | We highly recommend to create you own Apple Developer<br>Account. All revenues will go directly to your bank account.<br>We don't take any revenue shares. With your Apple Developer<br>Account you have full control over your App, including pricing,<br>apple statistics and marketing tools.                                                                                                    |

| How can I publish<br>to Android Market?          | We build an Android Application package file (APK) for you and you simply upload this file to your Google Play account. Define price, description or any required information and publish.*                                                                                                    |
|--------------------------------------------------|----------------------------------------------------------------------------------------------------|
| What is White<br>labeling feature<br>for my App? | If you want to look more professional with only your branding<br>we have an offer of White labeling. All Apps based<br>on CoverPage platform are coming with small CoverPage logo<br>on splash screen and its copyright in information window. You<br>can use White label feature and have <b>your app without any</b><br><b>CoverPage branding.</b> |
| What platforms<br>do you use?                    | CoverPage platform is <b>multi platform solution</b> . You can publish content for iPad, iPhone, Desktop and Android*.                                                                                                    |

\*Android Reader is in Beta version without interactive and multimedia features. Full version is coming up.

## Thank you for choosing CoverPage for your digital publishing.

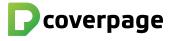

www.CoverPageApp.com | Support@CoverPageApp.com | +421 917 834 452 CoverPage is product and trademark of MONOGRAM Interactive LLC 6911 Livingston Woods Lane, Naples 34109 USA © 2012 All rights reserved.